## **Objektno-orijentisano programiranje, Septembar 2** *Matematički fakultet* Školska godina 2021/2022

**Napomena:** Na Desktop-u napraviti direktorijum pod imenom oop\_Asistent\_Prezime\_Ime\_Indeks (npr. oop\_OM\_Peric\_Pera\_mi12082). Pokrenuti *Intellij Idea* i u napravljenom direktorijumu napraviti projekat sa istim nazivom. U napravljenom projektu, paket takođe nazvati tako.

Kod **ne sme** imati sintaksnih grešaka niti izbacivanje NullPointerException-a.

## Vreme za rad: **3 sata**

Inicijalini asistenata: Strahinja - SS, Nevena - NC

U tekstu je dat opis klasa, njihovih atributa i metoda. **Dozvoljeno** je (i ohrabrujemo Vas) dodati nove atribute, klase, metode, enume, interfejse u slučaju da Vam olakšavaju implementaciju, i/ili smatrate da Vam poboljšavaju kvalitet koda i slično. Nekada će zahtevi u zadatku i zahtevati od Vas da dodate novi atribut ili slično.

Da bi se uspešno položio ispit potrebno je osvojiti barem 35 poena.

- 1. [2p] Napraviti nabrojivi tip VrstaSastojka čije su vrednosti vrste kuhinjskih sastojaka: SLAN, SLADAK i NEUTRALAN.
- 2. [6p] Napraviti klasu Sastojak koja se karakteriše poljima naziv (String), vrsta (VrstaSastojka) i cenaKG (double, cena sastojka po kilogramu). Implementirati:
	- konstruktor koji uzima vrednosti za sva polja i potrebne get metode
	- metod double cenaZaKolicinu(double kolicinaG) koji izračunava cenu sastojka za datu količinu u gramima
	- metod toString koji vraća nisku formata naziv cenaKG/kg

Obezbediti poređenje instanci klase prema njihovim nazivima (leksikografski).

- 3. [5p] Napraviti apstraktnu klasu Jelo koja se karakteriše poljima naziv (String), spisakSastojaka (Map<Sastojak, Double>, sastojci i njihove gramaže potrebne za pripremu jela) i osnovnaCena (double, standardna cena jela, bez popusta). Implementirati:
	- konstruktor koji prima vrednosti za polja naziv i spisakSastojaka, a vrednost polja osnovnaCena izračunava kao sumu cena pojedinačnih sastojaka za datu gramažu
	- sve potrebne get metode
	- metod toString koji vraća nisku formata naziv : osnovnaCena

Klasa sadrži i apstraktni metod double izracunajCenu(boolean popust) koji treba da vrati cenu jela sa uračunatim popustom.

- 4. [5p] Napraviti klasu Predjelo koja nasleđuje klasu Jelo. Implementirati konstruktor koji uzima vrednosti za sva potrebna polja i proverava da li su svi prosleđeni sastojci potrebni za pripremu jela slani ili neutralni. U slučaju da se u spisku sastojaka nalazi neki sastojak pogrešne vrste, izbaciti izuzetak IllegalArgumentException sa odgovarajućom porukom o grešci. Implementirati i nasleđeni apstraktni metod tako da se popustom cena umanjuje za 25%.
- 5. [5p] Napraviti klasu GlavnoJelo koja nasleđuje klasu Jelo. Implementirati konstruktor koji uzima vrednosti za sva potrebna polja i proverava da li su svi prosleđeni sastojci potrebni za pripremu jela slani ili neutralni. U slučaju da se u spisku sastojaka nalazi neki sastojak pogrešne vrste, izbaciti izuzetak IllegalArgumentException sa odgovarajućom porukom o grešci. Implementirati i nasleđeni apstraktni metod tako da se popustom cena umanjuje za 10%.
- 6. [5p] Napraviti klasu Dezert koja nasleđuje klasu Jelo. Implementirati konstruktor koji uzima vrednosti za sva potrebna polja i proverava da li su svi prosledjeni sastojci potrebni za pripremu jela slatki ili neutralni. U slučaju da se u spisku sastojaka nalazi neki sastojak pogrešne vrste, izbaciti izuzetak IllegalArgumentException sa odgovarajućom porukom o grešci. Implementirati i nasleđeni apstraktni metod tako cena nikada nema popust.
- 7. [4p] Napraviti generičku klasu UredjeniPar koja ima dva parametra tipa T1 i T1 i karakteriše se poljima prvi (T1) i drugi (T2). Implementirati konstruktor koji uzima vrednosti za sva polja i potrebne get metode.
- 8.1 [7p] Napraviti klasu Restoran koja nasleđuje klasu Application biblioteke javafx i izgleda kao na slikama. Klasa sadrži polje dostupniSastojci (Map<String, Sastojak> koje omogućava efikasnu pretragu dostupnih sastojaka i polje jelovnik (List<UredjeniPar<Jelo, Boolean>>) koje čuva informacije o trenutnoj ponudi restorana.
- 8.2 [12p] Iz datoteke sastojci.txt (primer je dat na kraju teksta) učitavaju se informacije o trenutno dostupnim sastojcima. Informacije o jelima iz ponude restorana učitavaju se iz datoteke jelovnik.txt (primer je dat na kraju teksta). Ukoliko neko jelo zahteva sastojak koji nije trenutno dostupan, evidentirati to jelo kao trenutno nedostupno u ponudi restorana.
- 8.3 [7p] Prilikom pokretanja programa potrebno je prikazati informacije o trenutnoj ponudi restorana (slika 1). Za jela koja nisu trenutno dostupna onemogućiti izbor njemu odgovarajućeg checkBox-a. Pri tom, kao listu uređenih parova (checkBox, jelo) treba čuvati informacije o pridruživanju ovih grafičkih komponenata jelima.
- 8.4 [7p] Klikom na dugme Racun na osnovu izabranih jela i eventualnog popusta koji se daje u određenim periodima dana izračunava se ukupna cena porudžbine koja se zatim ispisuje crvenom bojom u vidu labele (slika 2).

U datoteci sastojci.txt svaka linija sadrži informacije o dostupnim sastojcima u formatu vrstaSastojka naziv cenaKG. Pretpostaviti da će sadržaj datoteke biti ispravan. Primer sadržaja datoteke:

NEUTRALAN jaja 280 SLAN krompir 110 NEUTRALAN mleko 130 NEUTRALAN brasno 90 SLAN pecurke 250 SLADAK cokolada 1500 SLAN sunka 850 SLAN kackavalj 1200 SLADAK secer 90 NEUTRALAN kvasac 1000 SLAN piletina 820 SLAN paradajz 250 SLADAK orasi 2000

U datoteci jelovnik.txt svaka linija sadrži informacije o jelima iz ponude restorana u formatu

vrstaJela nazivJela nazivSastojka1 kolicinaSastojka1 ... nazivSastojkaN kolicinaSastojkaN

Pretpostaviti da će sadržaj datoteke biti ispravan. Primer sadržaja datoteke:

D Bajadera keks 150 orasi 80 cokolada 50 secer 40 G Piletina piletina 300 krompir 180 mleko 40 G Pica sunka 100 kackavalj 100 pecurke 150 paradajz 200 masline 20 brasno 200 mleko 40 kvasac 25 P Salata paradajz 150 masline 400 pecurke 150 kackavalj 40 D Sufle jaja 70 cokolada 50 brasno 120 secer 40 P Pomfrit krompir 300 D Rolat jaja 140 brasno 120 secer 60 cokolada 70 G VegeCufte pecurke 350 brasno 70 jaja 70 krompir 200

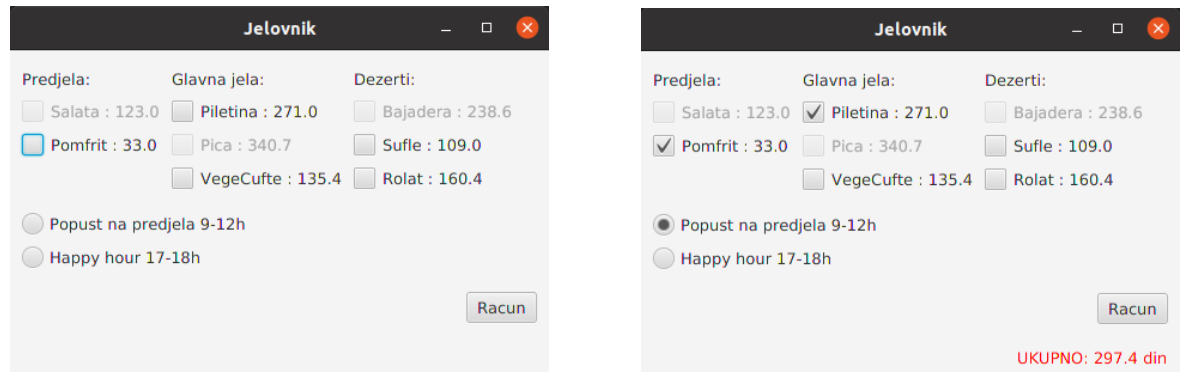

Slika 1: Početni izgled aplikacije Slika 2: Klik na dugme Racun

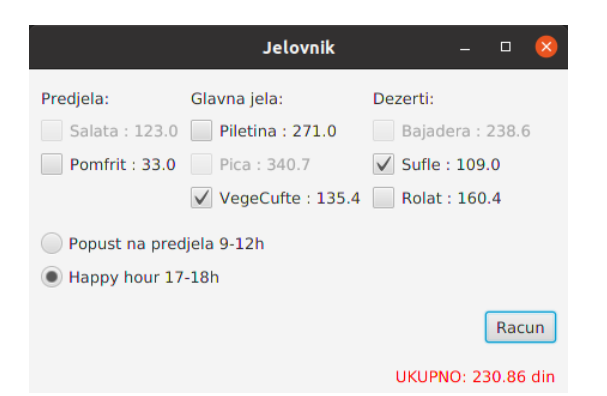

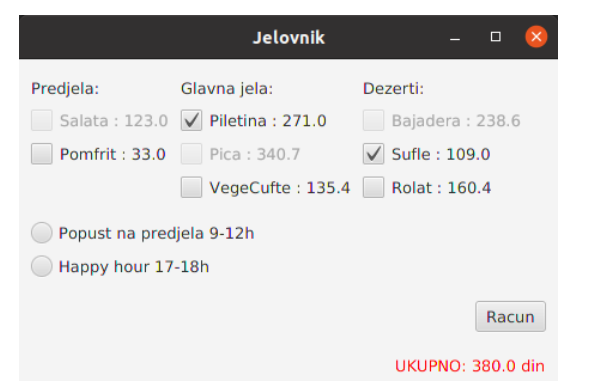

Slika 3: Klik na dugme Racun Slika 4: Klik na dugme Racun